1. Submit the commission details under commissioning tab on AEE LTR login by entering the bi-directional main meter and existing solar meter details as shown below:-

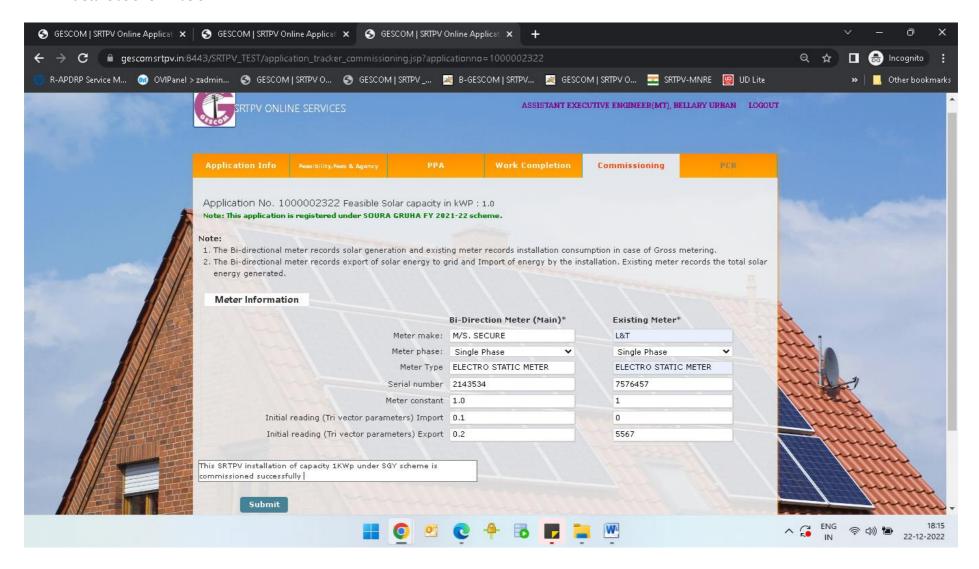

2. Once the commissioning details are submitted, the submitted meter details are available for download as shown below:-

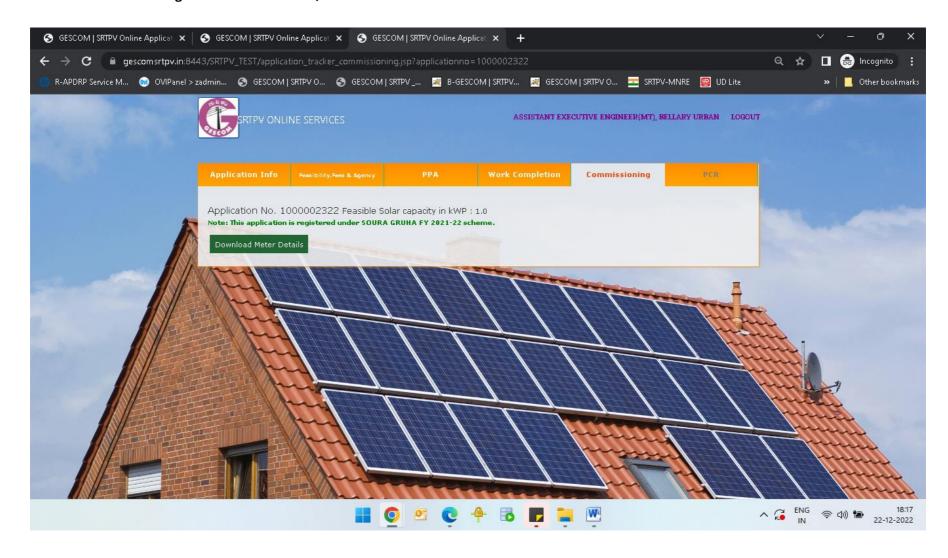